# Journal de l'OSGeo

**Le Journal de la Fondation Open Source Geospatial Volume 1 / Mai 2007**

# **Dans ce volume**

**Développement de logiciels Open Source**

**Introduction à Mapbender, deegree, openModeller ...**

**Comprendre les relations spatiales**

**Examen de la spécification du Web Processing Server (WPS)**

**Interaction des logiciels - GRASS-GMT, Tikiwiki, PyWPS, GRASS-R ...**

**Mises à jour des logiciels**

**Actualités, et plus ...**

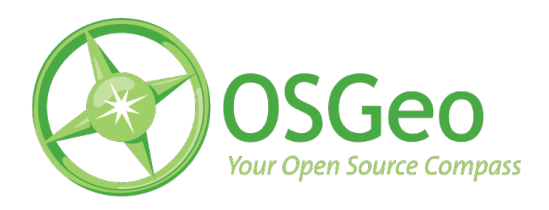

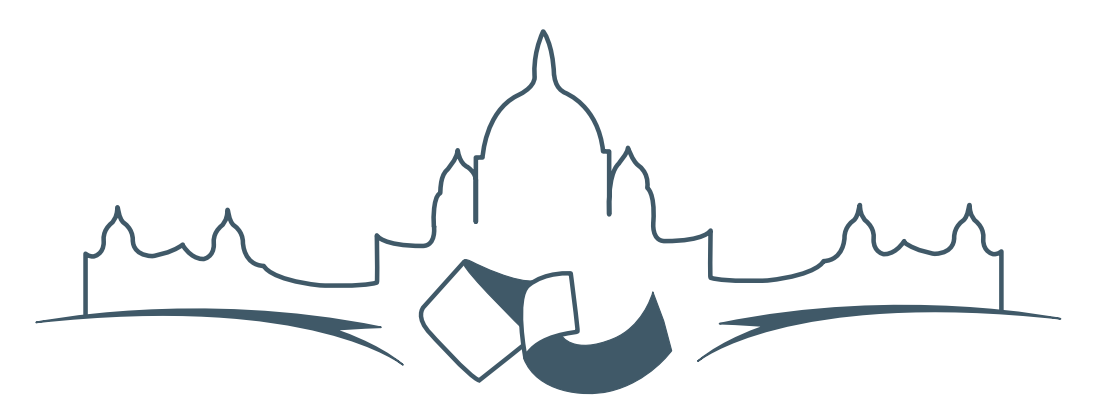

**2007 FREE AND OPEN SOURCE SOFTWARE FOR GEOSPATIAL (FOSS4G) CONFERENCE** VICTORIA CANADA \* SEPTEMBER 24 TO 27, 2007

# **FOSS4G - Ouverture des Inscriptions à la Conférence**

Nous sommes heureux de vous annoncer l'ouverture des inscriptions en ligne à la Conférence Free and Open Source Software for Geospatial 2007 (FOSS4G 2007). FOSS4G est l'évènement annuel qui réunit les personnes et les sociétés qui créent, utilisent, et gèrent des logiciels géospatiaux open source. Inscrivez-vous dès maintenant en ligne.[1](#page-1-0)

Inscrivez-vous avant la date limite du 27 Juillet, pour économiser sur les frais d'inscription ! Tirez profit de l'opportunité que FOSS4G 2007 vous offre, de construire un réseau avec les autres professionnels des données géospatiales, de renouveler d'anciennes relations, et d'en créer de nouvelles.

Pour les dernières mises à jour, l'inscription et/ou la soumission d'une présentation, visitez le site web de la conférence.<sup>[2](#page-1-1)</sup>

#### **OPPORTUNITES D'EXPOSITION & DE SPON-SORING**

Concernant les opportunités d'exposition et de sponsoring, lisez la page des partenaires  $3$  ou contac-

#### **SOUMETTRE UNE PRESENTATION**

Vous pouvez soumettre une présentation en ligne.[5](#page-1-4) La date limite pour les soumissions est le 29 Juin 2007.

Les présentations FOSS4G durent 25 minutes, avec 5 minutes de questions/réponses à la fin. Les présentations concernent l'utilisation ou le développement de logiciels géospatiaux opensource. Tout le monde peut soumettre une proposition de présentation et participer à la conférence comme présentateur. Plus d'informations sont disponibles sur la page des présentations sur le site web.

Nous espérons vous voir à Victoria, au Canada en Septembre !

tez Paul Ramsey, Président de la Conférence par email.<sup>[4](#page-1-3)</sup>

<span id="page-1-0"></span><sup>&</sup>lt;sup>1</sup>Inscription en ligne : <http://www.foss4g2007.org/register/>

<span id="page-1-1"></span><sup>2</sup>Site web de la conférence : <http://www.foss4g2007.org/>

<span id="page-1-2"></span><sup>3</sup>Page des partenaires : <http://foss4g2007.org/sponsors>

<span id="page-1-3"></span><sup>4</sup>Email Paul Ramsey : [pramsey@foss4g2007.org](mailto:pramsey@foss4g2007.org)

<span id="page-1-4"></span><sup>5</sup>Soumettez une présentation sur <http://www.foss4g2007.org/presentations/>

# Étude d'intégration

# **Tikiwiki un GeoCMS**

*par Franck Martin, traduit par Marie Silvestre*

# **Vue d'ensemble**

Vous avez peut-être entendu parlé de Content Management Systems (CMS) ou Systèmes de Gestion de Contenus (SGC), il s'agit d'applications web qui permettent de partager du contenu via internet. Le concept a évolué en mélangeant les wikis avec les sites internet basés sur un forum. Un wiki  $^6$  $^6$  est un site internet permettant la création rapide de pages utilisant un langage simple de formatage. Les liens vers les nouvelles pages sont créés en premier puis les pages elles-mêmes. A partir de là, des forums, des galeries d'images et des blogs ont été ajoutés. Tiki-wiki<sup>[7](#page-2-1)</sup> a été créé comme un CMS intégré dès le début, l'approche est plus robuste, et permet à toutes les fonctionnalités d'interagir entre elles. Dans Tikiwiki, vous avez un wiki, une galerie d'images, une galerie de fichiers, des blogs, des forums, des articles, des trackers et bien d'autres choses encore, le tout lié via un système de gestion des utilisateurs et des groupes pour définir les permissions sur les objets. Tikiwiki

fique, utilisant *PHP ADODB*[8](#page-2-2) et *Smarty*[9](#page-2-3) , un moteur de template pour PHP. Il est alors facile de personnaliser l'apparence et le ressenti de Tikiwiki de façon à ce que votre site internet ne ressemble pas au site Tikiwiki par défaut.

ne dépend pas d'un format de base de données spéci-

# **Qu'est-ce que Tikiwiki exactement ?**

Tikiwiki est un des premiers CMS développés, il est hautement configurable mais souffre d'un code de base long et d'un manque de module. Cependant ce désavantage est aussi un avantage si vous voulez déployer toutes les fonctionnalités dans un CMS car elles sont directement intégrées plutôt que dans des modules indépendants. Tikiwiki peut également être étendu via *mods*, un système de plug-in qui permet d'étendre les fonctions. J'ai choisi Tikiwiki comme CMS parce qu'il a été mis au rang de projet du mois sur Sourceforge et également parce que la communauté de développeurs est très ouverte. Il a été très facile d'ajouter du code au code de base. C'est important lorsque vous commencez à contribuer à un projet.

<span id="page-2-0"></span><sup>6</sup>Définition d'un wiki : <http://en.wikipedia.org/wiki/Wiki>

<span id="page-2-1"></span><sup>7</sup>Site internet de Tikiwiki : <http://tikiwiki.org>

<span id="page-2-3"></span><span id="page-2-2"></span><sup>8</sup> le projet PHP ADODB : <http://adodb.sourceforge.net/> <sup>9</sup>moteur de template Smarty : <http://smarty.php.net/>

Tikiwiki a un système de sécurité étendu et les développements actuels se focalisent sur l'implémentation d'*AJAX* dans le code pour le rendre plus efficace. L'autre point important de Tikiwiki est l'internationalisation. Il y a plusieurs langues pour l'interface et il est aisé d'ajouter votre propre langue avec l'équivalent php de *gettext*. Aussi, Tikiwiki supporte l'encodage en UTF8 des caractères et les écritures de

templates *Smarty*. <del>ା</del><br>ଜୀବିଶା ଆଧାର <sup>1999</sup>  $\overline{=}$  400  $\overline{=}$ tion and Go! 图 Go 图

droite à gauche. Vous pouvez aussi bien mélanger plusieurs langues dans la même page que faire une traduction intégrale des pages du wiki. Enfin, Tikiwiki est hautement personnalisable via le *CSS* et les

<span id="page-3-0"></span>FIG. 1 – Une carte indépendante dans Tikiwiki.

### **Un GeoCMS, qu'est-ce que c'est ?**

Depuis le succès de Google Maps, les cartes sont devenues une partie importante de tout site internet. Le succès de Google Maps est dû à la publication de son API, permettant à n'importe quel utilisateur d'ajouter des données ponctuelles à une carte Google, comme la localisation d'un voyage. Les cartes sont disponibles depuis longtemps sur internet, comme avec *Mapquest*, mais elles n'étaient pas personnalisables par le grand public. Un *Geospatial Content Management System* (GeoCMS) est un CMS avec des objets géographiques et des capacités de rendu cartographique. En plus d'avoir sur votre site internet une carte interactive en ligne sur laquelle vous pouvez zoomer, recadrer, interroger les objets, vous avez des objets géographiques que vous pouvez représenter. Ces cartes peuvent être indépendantes (voir fig. [1\)](#page-3-0) ou inclues dans une page du wiki (voir fig. [2\)](#page-3-1). Par exemple, vous pouvez demander à vos utilisateurs authentifiés d'ajouter leur localisation et les voir représentés par un point sur la carte. Vous pouvez créer une galerie d'images où chaque

Avec toute couche géographique, se pose le problème d'en savoir suffisament sur la couche (métadonnées) : qui a créé la couche, quand, quelle est la qualité de la donnée, dans quel système de projection les objets sont-ils représentés, etc. Il est important d'avoir ces informations pour établir un niveau de qualité des données. Si vous avez une couche de population et qu'une catastrophe frappe une région spécifique, vous devez avoir une certaine qualité de données pour préparer la réponse. Lier des couches sur la carte avec une page du wiki est possible dans Tikiwiki. Les métadonnées sont de fait faciles à entrer et le spécialiste peut décrire les caractéristiques intéressantes représentées sur la carte.

Tikiwiki fournit également un module complet de chargement et traite les couches géographiques pour les rassembler sur les cartes via les mapfiles de MapServer. Un historique est maintenu pour chaque mapfile afin de garder une trace des changements et, optionnellement, vous prévient de tels changements.

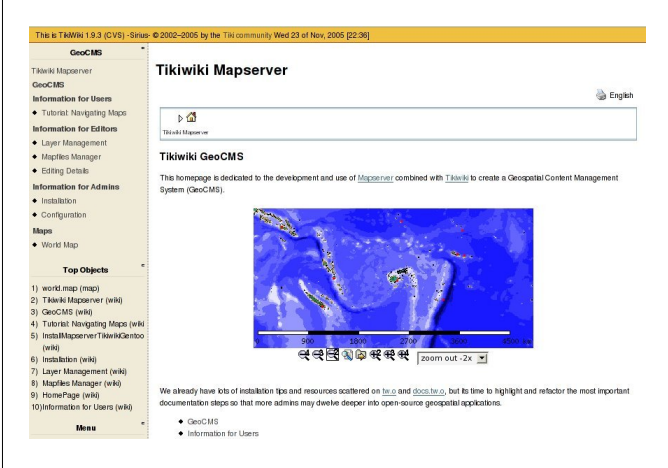

<span id="page-3-1"></span>FIG. 2 – Une carte inclue dans une page du wiki.

# **Installation et configuration**

La fonctionnalité de cartographie de Tikiwiki a pu être créée grâce à la publication de l'API MapSer-ver<sup>[10](#page-3-2)</sup> pour PHP. Le moteur de MapServer est appelé dans Tikiwiki pour créer des rendus image pour l'interface de Tikiwiki.

Je ne vais pas passer trop de temps sur l'installation et la configuration mais résumer rapidement car le sujet de l'article est de vous donner envie de l'ins-

<span id="page-3-2"></span><sup>10</sup>Site internet de MapServer : <http://mapserver.gis.umn.edu/>

taller, donc je me concentrerai sur la description de ses fonctionnalités.

L'installation de Tikiwiki est assez linéaire et la documentation complète sur l'installation est dis-ponible en ligne <sup>[11](#page-4-0)</sup> pour différents systèmes d'exploitation incluant MS-Windows. Il y a également quelques paquets disponibles pour différentes versions de Linux. L'installation de Tikiwiki peut être résumée ainsi : décompressage et remplissage d'un formulaire qui dirige Tikiwiki vers une base de données vide et déjà créée. L'installation de l'extension *php-mapscript* du code de MapServer est un peu plus compliquée car vous devez compiler *MapServer* avec toutes ses dépendances et enregistrer l'extension avec PHP. Vous allez également devoir créer un répertoire accessible pour Apache et protégé de manière adéquate pour stocker les mapfiles, les couches géographiques et les images générées. Il y aura également quelques paquets disponibles avec quelques exemples de données, notamment pour Mandriva. Pour cette installation spécifique, la documentation peut-être trouvée ici : [http://doc.tikiwiki.org/](http://doc.tikiwiki.org/tiki-index.php?page=Maps+Install) [tiki-index.php?page=Maps+Install](http://doc.tikiwiki.org/tiki-index.php?page=Maps+Install)

# **Créer des cartes**

Tikiwiki utilise le moteur sous-jacent MapsServer, ce qui signifie qu'il utilise le format mapfile. Ce mapfile, avec l'extension *.map*, crée un espace de travail web à utiliser dans l'application. Il existe un éditeur de texte dans Tikiwiki pour éditer le mapfile. Il utilise également des balises pré-définies pour compléter automatiquement certaines parties du mapfile (par exemple une couche template). Il y a plusieurs sections ou objets dans un mapfile. L'objet général est l'objet carte qui commence par MAP et termine par END. A l'intérieur de cet objet on trouve les objets REFERENCE, LEGEND, WEB, SCALEBAR et QUERYMAP. Ils définissent la présentation générale de la carte générée, la carte de situation (RE-FERENCE), l'échelle (SCALEBAR), la légende (LE-GEND) et les objets surlignés par une requête (QUE-RYMAP). Dans l'objet MAP, vous pouvez insérer des objets LAYER (couche). Il y a principalement deux types de LAYERs : raster et vecteur. L'utilisation de la librairie GDAL (prononcer *goodle* en Anglais) pour les raster et OGR (prononcer *ogre* en anglais) pour les vecteurs permet d'écrire et de lire beaucoup de formats de fichiers de Système d'Information Géographiques (SIG). Le format le plus utilisé pour les rasters est le GeoTIFF et les formats shapefiles ou les fichiers MapInfo TAB pour les vecteurs. A l'intérieur d'un objet LAYER, vous définissez un ou plusieurs objets CLASS pour spéficifier la couleur et le type d'entités dessinées sur la carte. Vous pouvez également ajouter un objet LABEL si vous souhaitez ajouter des étiquettes aux entités. Un mapfile typique peut être trouvé sur [http://doc.tikiwiki.](http://doc.tikiwiki.org/Maps+Mapfile+Tutorial) [org/Maps+Mapfile+Tutorial](http://doc.tikiwiki.org/Maps+Mapfile+Tutorial).

Chaque couche (objet LAYER) pointe sur un fichier SIG qui est géré par une interface de gestion des couches vous permettant de charger des fichiers SIG à utiliser dans le mapfile dans Tikiwiki.

Tikiwiki tire profit des commentaires et de l'objet METADATA du mapfile. Tikiwiki place un entête dans le mapfile qui permet de garder une trace des révisions entre chaque édition du mapfile, un historique est également créé.

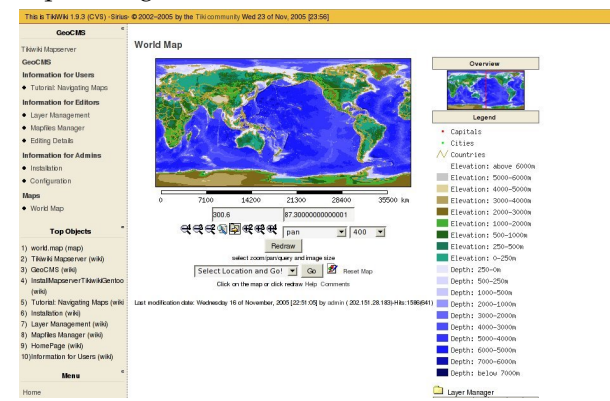

<span id="page-4-1"></span>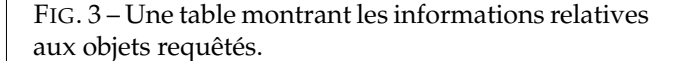

Le mot clé WIKI de l'objet METADATA est utilisé pour faire le lien entre une couche et une page du wiki, vous permettant de fournir des explications sur une couche spécifique. Ce lien est créé dans le gestionnaire de couches sur l'interface de la carte. Le mot clé DOWNLOAD de l'objet METADATA est également utilisé pour télécharger les fichiers SIG composant la couche. Tikiwiki est donc un outil de de publication de données géographiques.

Enfin, le mot clé VIEW de l'objet METADATA est utilisé pour créer des vues prédéfinies de la carte. Les utilisateurs peuvent donc zoomer sur le Pacifique ou sur l'Europe ou sur n'importe quel autre endroit intéressant.

Le système permet l'inclusion de beaucoup de couches mais Tikiwiki peut lui-même créer quelques couches spécifiques. Par exemple une couche contenant la localisation de tous les utilisateurs enregistrés

<span id="page-4-0"></span><sup>11</sup>Documents d'installation de Tikiwiki : <http://doc.tikiwiki.org/>

qui ont rentré une localisation valide peut être créée. De même, une galerie d'images peut être déclarée de type géographique et chaque image aura une position. Une couche issue de toutes ces images peut être créée et ajoutée à n'importe quel mapfile en tant que couche de points sur la carte. Lorsque les utilisateurs interrogent un de ces points, une table contenant les informations à propos de l'image et l'image elle-même peuvent être affichées juste en dessous de la carte (voir fig. [3\)](#page-4-1).

Un plugin wiki a été développé, il inclut n'importe quelle carte dans une page wiki et met en oeuvre quelques fonctionnalités basiques telles que le zoom et le déplacement panoramique. A son niveau le plus simple, une image générée peut-être insérée dans une page web, et donc une page wiki, dès lors que les paramètres pour générer l'image de la carte sont présents dans l'URL. La méthode GET est utilisée plutôt que POST pour générer les cartes.

### **La nouvelle interface de visualisation**

J'ai travaillé sur l'implémentation d'*AJAX* dans l'interface de visualisation standard via la librairie *xajax*[12](#page-5-0). Je propose également une nouvelle interface basée sur le code de Ka-Map<sup>[13](#page-5-1)</sup>. J'ai intégré ce code dans Tikiwiki et il est fournit en tant que *mods* (module) pour les versions 1.9.x et 1.10.x de Tikiwiki. Alors que la version 1.10.x est encore en développement, il permet au système de gestion du site d'intégrer la nouvelle interface immédiatement en téléchargeant le *mod*.

Le code de Ka-Map a été modifié pour le rendre portable et une petite librairie identifie les mapfiles compatibles Ka-Map en regardant la présence du mot clé KAMAP dans la balise METADATA de l'objet WEB. Vous n'avez qu'à spécifier le nom de la carte et les différentes échelles disponibles, par exemple :

#### KAMAP ?Pacific,1000000,500000,100000?

Vous pouvez également utiliser les mots-clé standard de Ka-Map tels qu'ils sont décrits dans la documentation de Ka-Map. Au final le code va identifier le mot-clé WIKI dans LAYER METADATA et l'afficher à côté de la légende de la couche. La page wiki apparaît avec un fond semi-transparent par dessus la carte. Cette nouvelle interface a l'apparence et le ressenti de Google Map pour la navigation tout en

# **L'avenir est brillant**

Tikiwiki, en tant que GeoCMS, a été mis en place dans plusieurs pays<sup>[14](#page-5-2)</sup> et est en train de devenir un succès, MapServer PHP MapScript étant assez stable avec Apache. MapServer est conforme à la norme Web Map Server (WMS) de l'Open Geospatial Consortium (OGC), ce qui signifie que beaucoup de couches peuvent être diffusées via internet à un grand panel de clients cartographiques et permettant une intégration totale.

Du côté du CMS, plusieurs développements sont envisagés. Le premier est d'inclure plus de javascript dans l'interface cartographique pour afficher les coordonnées cartographiques de la position du pointeur en temps réel, pour mesurer des distances et pour effectuer des zooms à l'aide d'un rectangle de sélection. D'une manière générale, AJAX pourrait être utilisé pour rendre l'interface encore plus ergonomique.

Quelques fonctionnalités supplémentaires seront axaminées et développées. Par exemple, la possibilité de localiser géographiquement des objets grâce à leurs attributs, par exemple : où est situé la ville appelée Suva ? Pour les couches raster et les autres, l'utilisateur pourra afficher dans une fenêtre tous les attributs d'un endroit au passage du pointeur dessus.

Plus d'objets dans Tikiwiki auront une composante géographique, comme les galeries de fichiers, les blogs, les articles, etc. Mais la fonctionnalité la plus intéressante sera de lier les trackers aux cartes. Cette fonctionnalité de tracker est en fait un système qui crée un formulaire afin d'entrer des données dans la base de données. Pour le moment, les données de tracker sont uniquement sauvegardées dans la base de données Tikiwiki mais avec l'utilisation de DSN, les trackers pourront être enregistrés dans n'importe quelle base de données, dont Postgresql. Postgresql, par l'intermédiaire de son exten-tion PostGIS<sup>[15](#page-5-3)</sup> peut stocker des objets géographiques et MapServer peut lire de telles bases Postgresql. Les trackers seront un moyen d'ajouter n'importe quel type d'information géographique. Les perspectives sont donc infinies : suivi de véhicules, informations sur les pêches, système d'échantillonnage de sol, etc.

offrant la possibilité de personnaliser les jeux de données (voir fig. [4\)](#page-6-0).

<span id="page-5-0"></span><sup>12</sup>XAJAX library site : <http://www.xajax.org/>

<span id="page-5-1"></span><sup>13</sup>ka-Map site : <http://ka-map.maptools.org/>

<span id="page-5-2"></span><sup>14</sup>Pays du Pacifique Sud utilisant GeoCMS : <http://www.sopac.org/maps>

<span id="page-5-3"></span><sup>15</sup>Site de PostGIS : <http://postgis.refractions.net/>

## **Étude d'intégration**

### Journal de l'OSGeo

Vol. 1, Mai 2007

L'avenir est donc brillant. Codeurs, rédacteurs et utilisateurs sont toujours les bienvenus.

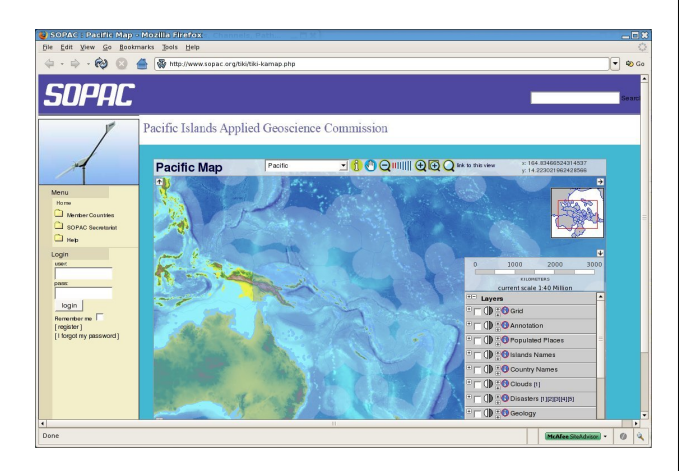

<span id="page-6-0"></span>FIG. 4 – L'interface Ka-Map.

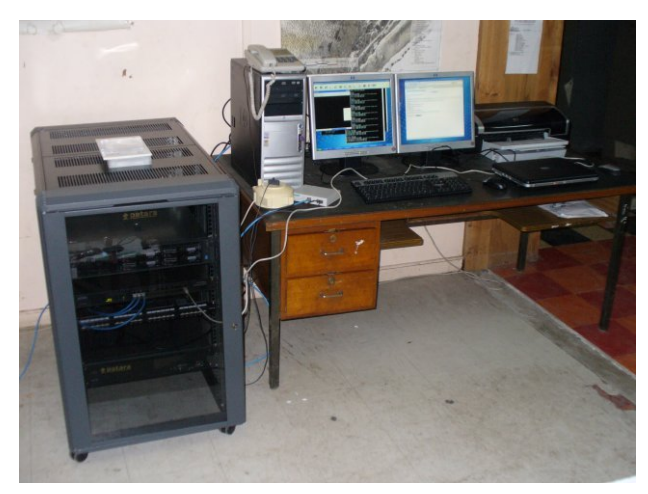

<span id="page-6-1"></span>FIG. 5 – Le système de Serveur cartographique à Nauru.

### *Franck Martin* [franck AT sopac.org](mailto:franck AT sopac.org) [http: // www. peachymango. org/ tiki-index.](http://www.peachymango.org/tiki-index.php?page=Franck+Martin) [php? page= Franck+ Martin](http://www.peachymango.org/tiki-index.php?page=Franck+Martin)

*Franck Martin est le principal développeur des aspects cartographiques dans Tikiwiki. Il travaille et vit à Fidji dans le Pacifique sud et a été un utilisateur précoce de GNU/Linux. Il travaille actuellement à l'installation de GeoCMS dans 14 pays des îles du Pacifique (voir fig. [5\)](#page-6-1). Ce projet est financé par le Fond Européen de Développement.*

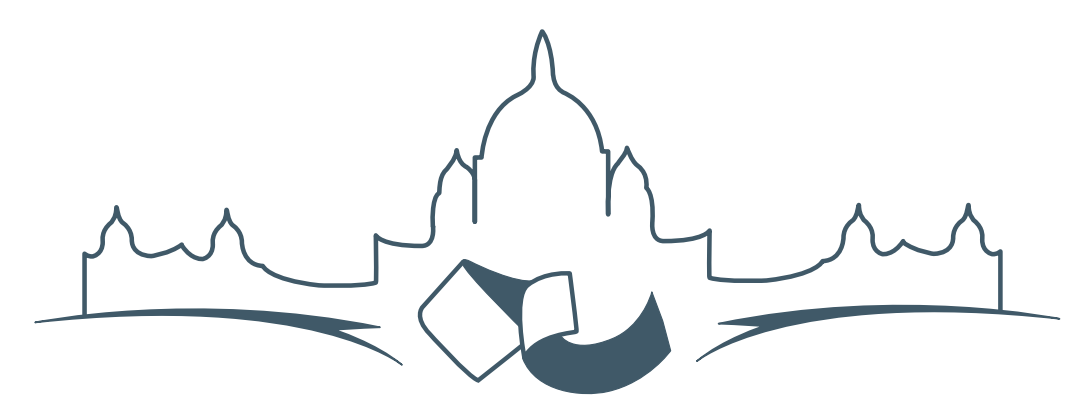

**2007 FREE AND OPEN SOURCE SOFTWARE FOR GEOSPATIAL (FOSS4G) CONFERENCE** VICTORIA CANADA \* SEPTEMBER 24 TO 27, 2007

# **FOSS4G - Ouverture des Inscriptions à la Conférence**

Nous sommes heureux de vous annoncer l'ouverture des inscriptions en ligne à la Conférence Free and Open Source Software for Geospatial 2007 (FOSS4G 2007). FOSS4G est l'évènement annuel qui réunit les personnes et les sociétés qui créent, utilisent, et gèrent des logiciels géospatiaux open source. Inscrivez-vous dès maintenant en ligne.[16](#page-7-0)

Inscrivez-vous avant la date limite du 27 Juillet, pour économiser sur les frais d'inscription ! Tirez profit de l'opportunité que FOSS4G 2007 vous offre, de construire un réseau avec les autres professionnels des données géospatiales, de renouveler d'anciennes relations, et d'en créer de nouvelles.

Pour les dernières mises à jour, l'inscription et/ou la soumission d'une présentation, visitez le site web de la conférence.[17](#page-7-1)

#### **OPPORTUNITES D'EXPOSITION & DE SPON-SORING**

Concernant les opportunités d'exposition et de sponsoring, lisez la page des partenaires  $18$  ou contactez Paul Ramsey, Président de la Conférence par email.<sup>[19](#page-7-3)</sup>

#### **SOUMETTRE UNE PRESENTATION**

Vous pouvez soumettre une présentation en ligne.[20](#page-7-4) La date limite pour les soumissions est le 29 Juin 2007.

Les présentations FOSS4G durent 25 minutes, avec 5 minutes de questions/réponses à la fin. Les présentations concernent l'utilisation ou le développement de logiciels géospatiaux opensource. Tout le monde peut soumettre une proposition de présentation et participer à la conférence comme présentateur. Plus d'informations sont disponibles sur la page des présentations sur le site web.

Nous espérons vous voir à Victoria, au Canada en Septembre !

<span id="page-7-0"></span><sup>16</sup>Inscription en ligne : <http://www.foss4g2007.org/register/>

<span id="page-7-1"></span><sup>17</sup>Site web de la conférence : <http://www.foss4g2007.org/>

<span id="page-7-2"></span><sup>18</sup>Page des partenaires : <http://foss4g2007.org/sponsors>

<span id="page-7-3"></span><sup>19</sup>Email Paul Ramsey : [pramsey@foss4g2007.org](mailto:pramsey@foss4g2007.org)

<span id="page-7-4"></span><sup>20</sup>Soumettez une présentation sur <http://www.foss4g2007.org/presentations/>

**Rédacteur en chef :** Tyler Mitchell - [tmitchell AT osgeo.org](mailto:tmitchell AT osgeo.org)

**Rédacteur, Actualité :** Jason Fournier

**Rédactrice, Étude de cas :** Micha Silver

**Rédacteur, Zoom sur un projet :** Martin Wegmann

**Rédacteur, Étude d'intégration :** Martin Wegmann

**Rédacteur, Documents de programmation :** Landon Blake

**Remerciements** Tous les relecteurs & le project Actualités de GRASS

Le *journal de l'OSGeo* est une publication de la *Fondation OSGeo*. La base de ce journal, les sources du style  $LATEX2$ <sub>c</sub>ont été généreusement fournit par l'équipe éditoriale de l'actualité de GRASS et R.

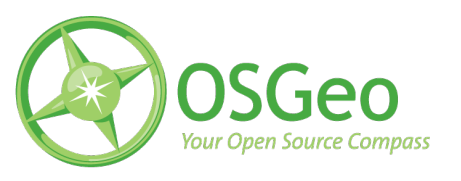

This work is licensed under the Creative Commons Attribution-No Derivative Works 3.0 License. To view a copy of this licence, visit :

<http://creativecommons.org/licenses/by-nd/3.0/> or send a letter to Creative Commons, 171 Second Street, Suite 300, San Francisco, California 94105, USA.

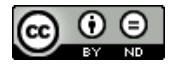

All articles are copyrighted by the respective authors. Please use the OSGeo Journal url for submitting articles, more details concerning submission instructions can be found on the OSGeo homepage.

Journal en ligne : <http://www.osgeo.org/journal>

Site de l'OSGeo : <http://www.osgeo.org>

Contact postal pour l'OSGeo, PO Box 4844, Williams Lake, British Columbia, Canada, V2G 2V8

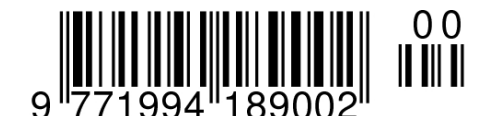

**ISSN 1994-1897**